## **Slackware ARM sur Raspberry Pi 1**

Comme il y a beaucoup d'appareils ARM qui arrivent sur le marché, il n'est pas possible de fournir du support pour tous dans la branche principale.

C'est pourquoi le Raspberry Pi est supporté en dehors de la branche principale de Slackware ARM par le communauté Slackware.

## **Slackware versions 13.37, 14.0, 14.2**

Depuis la sortie de Slackware ARM 14.0, il y a eu de nombreux efforts de la communauté pour porter Slackware sur l'appareil :

Slackware ARM 14.2 est la seule version disponible qui est officiellement supportée/maintenue et qui tourne sur le Raspberry Pi 1. Les versions ultérieures à la version 14.2 de Slackware ARM ne sont pas "backwards compatibles" car elles ont migrées vers une interface matérielle ABI flottante et qu'elles nécessitent une version de CPU supérieure ou égale à V7.Le Raspberry Pi 1 n'a qu'une architecture de type ARM V6.

Vous devez suivre un des liens de la table ci-dessous. Chacun est maintenu par un auteur séparé qui fait parti de la communauté Slackware

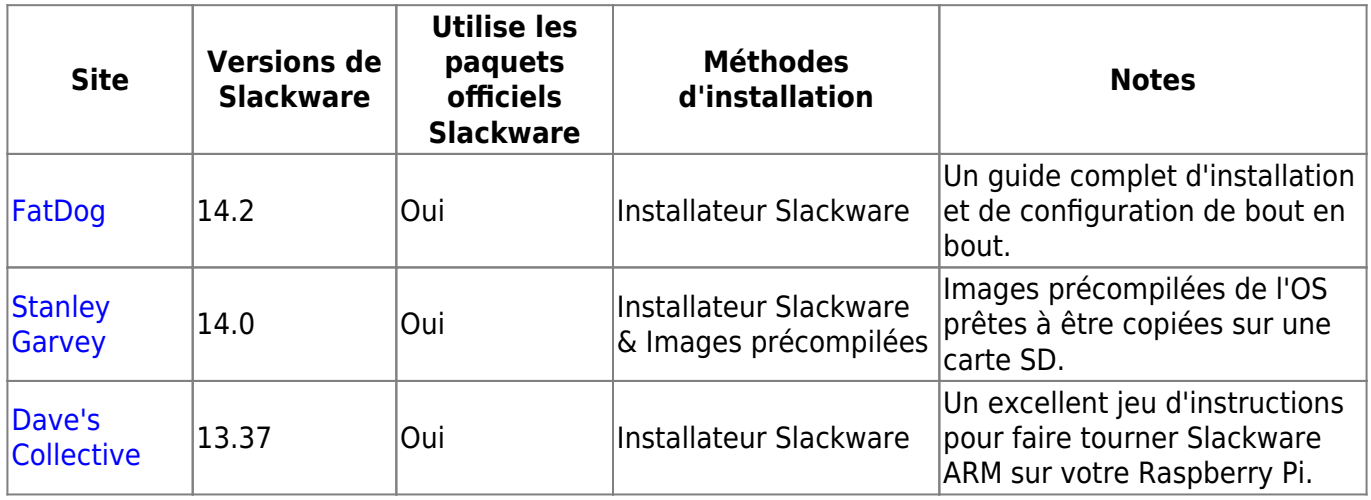

## **Méthode d'installation manuelle**

Bien que la communauté fasse son maximum pour suivre les changements matériels il peut y avoir des moments où les notes et les images ci-dessus ne sont pas disponibles. Si cela vous arrive, vous pouvez contourner le problème en utilisant une image "miniroot" et une partition fonctionnelle venant d'une autre source (par exemple de Rasbian). Si le noyau est la seule solution, vous pouvez compiler votre propre noyau à partir des sources (regardez [ici](http://elinux.org/RPi_Kernel_Compilation]) comment faire).

Voici les étapes à suivre pour établir un système Slackware ARM minimal à partir d'une image "miniroot":

Téléchargez l'image courante stable de Raspian sur le site [http://www.raspberrypi.org/downloads.](http://www.raspberrypi.org/downloads)

```
Last update: 2017/06/26 12:24 (BST) fr:howtos:hardware:arm:raspberrypi http://docs.slackware.com/fr:howtos:hardware:arm:raspberrypi
```
Décompressez la et montez les partitions sur place en "loopback" puis mettez tout ce qui est nécessaire dans une archive tar pour plus tard :

root@darkstar:/tmp# fdisk -l 2016-05-10-raspbian-jessie-lite.img Disk 2016-05-10-raspbian-jessie-lite.img: 1.3 GiB, 1386217472 bytes, 2707456 sectors Units: sectors of  $1 * 512 = 512$  bytes Sector size (logical/physical): 512 bytes / 512 bytes I/O size (minimum/optimal): 512 bytes / 512 bytes Disklabel type: dos Disk identifier: 0x84f9d19f Device Boot Start End Sectors Size Id Type 2016-05-10-raspbian-jessie-lite.img1 8192 137215 129024 63M c W95 FAT 2016-05-10-raspbian-jessie-lite.img2 137216 2707455 2570240 1.2G 83 Linux root@darkstar:/tmp# losetup -o \$((8192 \* 512)) /dev/loop0 2016-05-10 raspbian-jessie-lite.img root@darkstar:/tmp# losetup -o \$((137216 \* 512)) /dev/loop1 2016-05-10 raspbian-jessie-lite.img root@darkstar:/tmp# mount -o ro /dev/loop1 /mnt/floppy/ root@darkstar:/tmp# mount -o ro /dev/loop0 /mnt/floppy/boot root@darkstar:/tmp# cd /mnt/floppy/ root@darkstar:/mnt/hd# tar vcpzf /tmp/raspbian\_boot\_stuff.tgz boot lib/modules/ lib/firmware opt/vc

Faites attention aux secteurs de début des partitions 8192 et 137216. Il faut les multiplier par 512 pour avoir le décalage en octets pour la configuration du device "loop". Ceci est fait par \$((8192 \* 512)) et \$((137216 \* 512)). Il faudra modifier ces valeurs si le schéma de partitionnement vient à changer.

Maintenant partitionnez et formattez une carte SD de cette façon : ( NB le "fdisk -l" est juste pour vérifier le partitionnement de ma carte SD)

root@darkstar:~# fdisk -l -u /dev/sde Disk /dev/sde: 4093 MB, 4093640704 bytes 126 heads, 62 sectors/track, 1023 cylinders, total 7995392 sectors Units = sectors of  $1 * 512 = 512$  bytes Sector size (logical/physical): 512 bytes / 512 bytes I/O size (minimum/optimal): 512 bytes / 512 bytes Disk identifier: 0xd0b5414a Device Boot 5tart End Blocks Id System /dev/sde1 2048 133119 65536 c W95 FAT32 (LBA) /dev/sde2 133120 7995391 3931136 83 Linux root@darkstar:~# mkdosfs -F 16 /dev/sde1 root@darkstar:~# mke2fs -t ext4 -b 4096 -i 16384 -m 0 -L root /dev/sde2

```
root@darkstar:~# mount -o noatime /dev/sde2 /mnt/hd/
root@darkstar:~# mkdir /mnt/hd/boot
root@darkstar:~# mount -o noatime /dev/sde1 /mnt/hd/boot/
```
Ce n'est pas une erreur d'avoir un message expliquant que cela ne marche pas : la partition de boot a été créée pour moi avec l'identifiant "c" mais les petites partitions ont des problèmes quand on essaie d'y installer des filesystems Fat 32 : vous recevez une erreur se plaignant de ne pas avoir assez de clusters mais une espèce de filesytem est créé et si vous ignorez tout cela, vous obtenez quelque chose qui ne peut pas démarrer. Ce qu'il faut faire c'est demander à "mksdosfs" de faire un filesytem FAT 16 et alors tout fonctionne correctement.

Maintenant vous pouvez extraire le "miniroot" de Slackware ARM et tout le reste du boot Raspbian dans /mnt/hd.

Éditez le fichier /mnt/hd/boot/cmdline.txt et ajoutez à la fin "ro" et vérifiez que le paramètre root correspond bien au partitionnement de la carte SD

Éditez le fichier fstab pour vérifier votre formatage (si vous avez suivi ce que j'ai suggéré il ressemblera à celui-ci:)

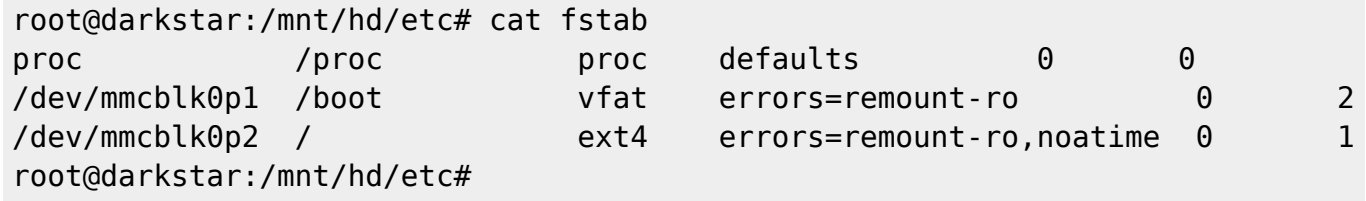

Vous pouvez maintenant démonter votre carte SD, l'insérez dans le Rasbbery PI et démarrez sur votre miniroot Slackware ARM pour ajouter tout ce dont vous avez besoin. J'ajoute en général ce dont j'ai besoin en utilisant simplement wget pour télécharger slackpkg, l'installer manuellement , éditer son fichier de miroirs puis j'installe le reste de ce dont j'ai besoin par slacpkg lui-même (une connexion Internet est nécessaire pour faire cela).

Vous pouvez vouloir éditer ou commenter la console série dans /etc/inittab pour supprimer le jaillissement de "s0" lors des messages rapides.

Normalement si vous avez télécharge une version récente de Raspbian, cette procédure créera des images bootables pour le RPi, RPi2, RPi3 et RPI Zéro.

## **Sources**

- Originally written by [Stuart Winter](http://docs.slackware.com/wiki:user:mozes)
- Contributions by [louigi600](http://docs.slackware.com/wiki:user:louigi600) , [yugiohjcj](http://docs.slackware.com/wiki:user:yugiohjcj) , [streamthreader](http://docs.slackware.com/wiki:user:streamthreader)
- Traduction française par [Desiderius](http://docs.slackware.com/wiki:user:desiderius)

[howtos](http://docs.slackware.com/tag:howtos), [hardware](http://docs.slackware.com/tag:hardware?do=showtag&tag=hardware), [arm](http://docs.slackware.com/tag:arm?do=showtag&tag=arm), [author mozes](http://docs.slackware.com/tag:author_mozes?do=showtag&tag=author_mozes)

From: <http://docs.slackware.com/> - **SlackDocs**

Permanent link: **<http://docs.slackware.com/fr:howtos:hardware:arm:raspberrypi>**

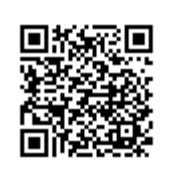

Last update: **2017/06/26 12:24 (BST)**